## Java Enterprise Edition Security Explained - Lab

MUNI Brno, May 3, 2018

Peter Škopek, pskopek@redhat.com, twitter: @pskopek

#### Abstract

This lab will let you play with demo applications and Keycloak server and its setup.

#### Downloads

Get Keycloak Standalone server distribution 3.3.0. Final

Get Keycloak Client Adapter for WildFly 10

http://www.keycloak.org/archive/downloads-3.3.0.html

WildFly 10 Server

http://download.jboss.org/wildfly/10.1.0.Final/wildfly-10.1.0.Final.zip

Lab git repository

https://github.com/qa/pv243-a4m36jee-2016-security-seminar

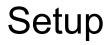

Install and setup Keycloak server as instructed in lecture slides.

Install WildFly Server and setup Keycloak Client Adapter (lecture slides).

#### Task 1: Secure access to servlet using annotations

Start branch: "security-01" | Solution branch: "security-02"

- Secure SecuredServlet using annotations and test with our Keycloak setup
- Only user with role "gooduser" can have access to it using all HTTP methods (verbs)

#### Task 2: Secure static content of the web application

Start branch: "security-03-init" | Solution branch: "security-03"

- Secure static content of the web-application at /static/secured/. All pages there must be readable for "superuser" only.
- All pages located at /static/ should be readable by any authenticated user.
- SecuredServlet from previous task has to stay secured as it was.
- Hint: For details see Java Servlet 3.1 specification.

# Task 3: Override security annotations using deployment descriptor

Start branch: "security-03" | Solution branch: "security-04"

- Modify security constraint attached to the SecuredServlet so that only members of "superuser" group can run it.
- Act as application assembler, therefore you are not allowed to change code of SecuredServlet.java.
- **Hint:** the hit is already show at title of this task. You have to define servlet in web.xml.

### Task 4: Programmatic Security

Start branch: "security-05" | Solution branch: "security-06"

- At the beginning of doGet SecuredServlet method display following information:
  - remote user name
  - user principal
  - information if the user is in "superuser" role
- Create new method in TestBean which displays following information:
  - user principal
  - information if the user is in "gooduser" role
- Call the method at the end of SecuredServlet doGet method.
- **Hint:** Use @Resource annotation and HttpServlerRequest.